## Dell Latitude 12 Rugged Extreme (7204) Aloitusopas

Säädösten mukainen malli: P18T Säädösten mukainen tyyppi: P18T001

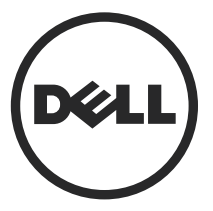

## Huomautukset, varoitukset ja vaarat

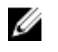

HUOMAUTUS: HUOMAUTUKSET sisältävät tärkeitä tietoja, joiden avulla voit käyttää tietokonetta tehokkaammin.

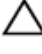

VAROITUS: VAROITUKSET kertovat tilanteista, joissa laitteisto voi vahingoittua tai joissa tietoja voidaan menettää. Niissä kerrotaan myös, miten nämä tilanteet voidaan välttää.

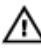

VAARA: VAARA kertoo tilanteista, joihin saattaa liittyä omaisuusvahinkojen, loukkaantumisen tai kuoleman vaara.

Copyright **©** 2014 Dell Inc. Kaikki oikeudet pidätetään. Tämä tuote on Yhdysvaltojen ja kansainvälisten tekijänoikeus- ja immateriaalioikeuslakien suojaama. Dell™ ja Dell-logo ovat Dell Inc:in omistamia tavaramerkkejä Yhdysvalloissa ja/tai muilla lainkäyttöalueilla. Kaikki muut tässä mainitut merkit ja nimet ovat yritystensä omistamia tavaramerkkejä.

2014 - 02

Rev. A00

## Sisällysluettelo

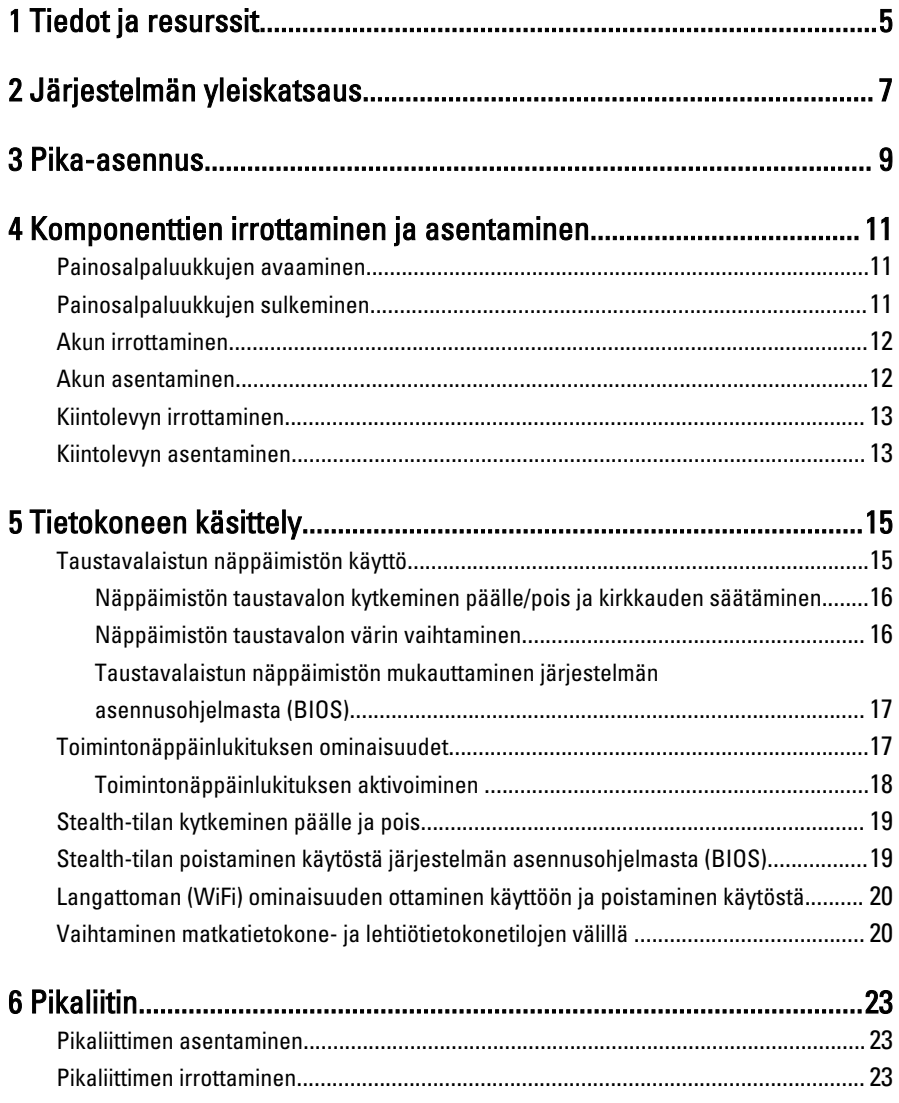

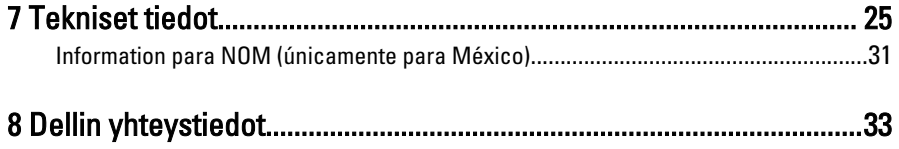

## <span id="page-4-0"></span>Tiedot ja resurssit

Tietokoneen mukana toimitetuissa turvallisuus- ja säännöstiedoissa ja säännöstenmukaisuussivustolla osoitteessa www.dell.com/regulatory\_compliance on lisätietoja seuraavista aiheista:

- Parhaat turvallisuuskäytännöt
- Säännöstenmukaisuustodistus
- Ergonomia

Osoitteessa www.dell.com on lisätietoja seuraavista aiheista:

- Takuu
- Käyttöehdot (vain USA)
- Loppukäyttäjän lisenssisopimus

Lisätietoja tuotteesta on osoitteessa www.dell.com/support/manuals

1

 $\begin{array}{c} \begin{array}{c} \begin{array}{c} \end{array} \\ \begin{array}{c} \end{array} \end{array} \end{array}$ 

 $\begin{array}{c} \begin{array}{c} \begin{array}{c} \begin{array}{c} \end{array} \end{array} \end{array} \end{array}$ 

 $\frac{1}{\sqrt{1-\frac{1}{2}}}$ 

 $\begin{tabular}{c} \multicolumn{1}{c} {\textbf{1}} & \multicolumn{1}{c} {\textbf{1}} & \multicolumn{1}{c} {\textbf{1}} \\ \multicolumn{1}{c} {\textbf{1}} & \multicolumn{1}{c} {\textbf{1}} & \multicolumn{1}{c} {\textbf{1}} \\ \multicolumn{1}{c} {\textbf{1}} & \multicolumn{1}{c} {\textbf{1}} & \multicolumn{1}{c} {\textbf{1}} \\ \multicolumn{1}{c} {\textbf{1}} & \multicolumn{1}{c} {\textbf{1}} & \multicolumn{1}{c} {\textbf{1}} \\ \multicolumn{1}{c} {\textbf{1}} & \multicolumn$ 

 $\frac{1}{2}$  ,  $\frac{1}{2}$  ,  $\frac{1$ 

 $\sqrt{1-\frac{1}{2}}$ 

## <span id="page-6-0"></span>Järjestelmän yleiskatsaus

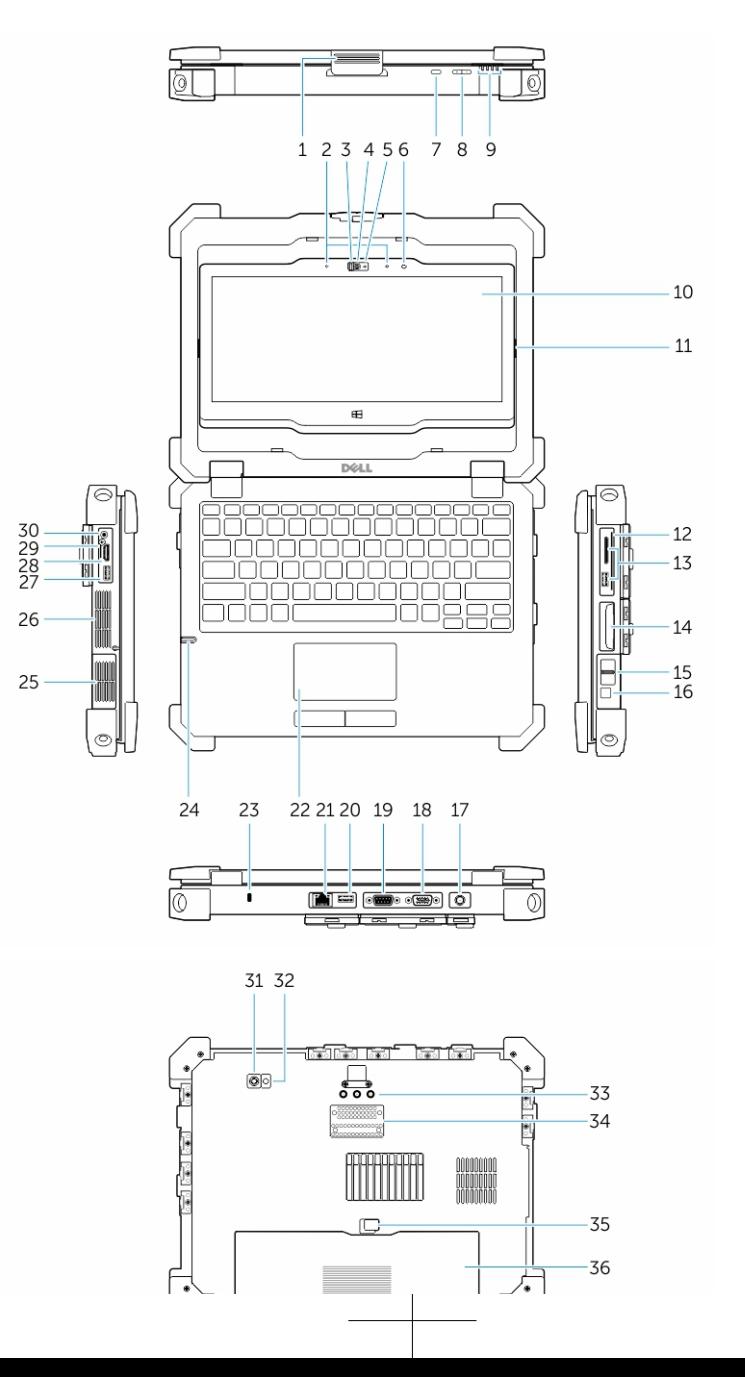

7

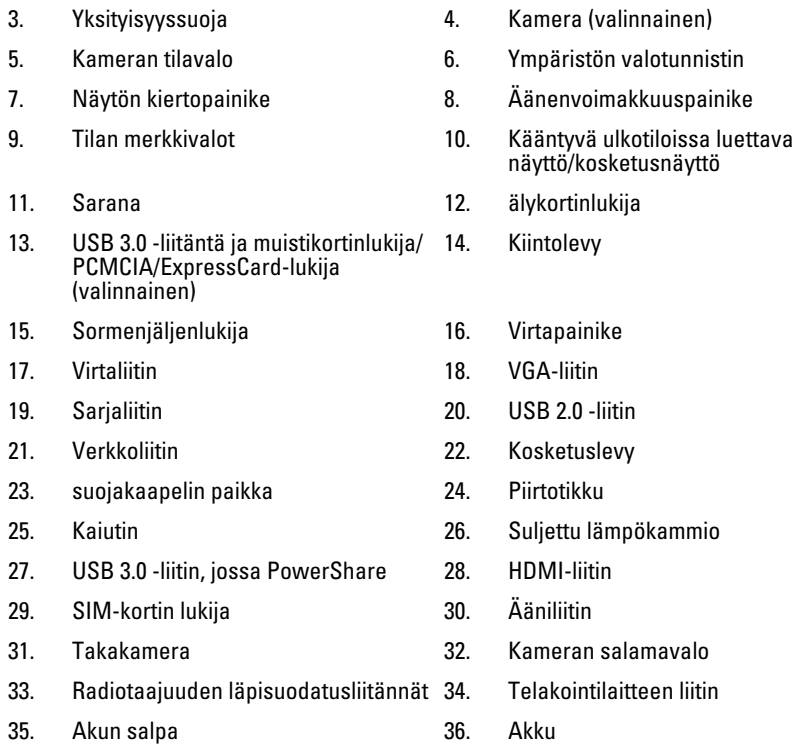

VAARA: Älä peitä ilma-aukkoja, älä työnnä niihin esineitä äläkä anna pölyn kerääntyä niihin. Älä säilytä käynnissä olevaa Dell-tietokonetta ilmatiiviissä tilassa, kuten suljetussa salkussa. Jos ilman vaihtuminen estetään, tietokone voi vahingoittua tai voi syttyä tulipalo. Tietokone käynnistää tuulettimen, kun tietokone lämpenee. Tuulettimen ääni on normaalia, eikä merkitse tuulettimen tai tietokoneen ongelmaa.

VAARA: RÄJÄHDYSVAARA-Ulkoisia liitäntöjä (virtaliitäntä, HDMI-portti, USBportit, RJ45-portti, RS232-portti, audioportti, älykortinlukija, SD-kortinlukija, ExpressCard-lukija, PC-kortinlukija, SIM-kortinlukija) ei saa käyttää räjähdysvaarallisissa paikoissa.

8

## <span id="page-8-0"></span>Pika-asennus

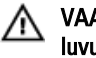

VAARA: Lue tietokoneen mukana tulleet turvallisuustiedot ennen minkään tämän luvun toimien aloittamista. Muita parhaita menettelytapoja luetellaan sivulla www.dell.com/regulatory\_compliance

VAARA: Verkkolaite sopii erilaisiin pistorasioihin ympäri maailmaa. Virtaliittimet ja jatkojohdot kuitenkin vaihtelevat eri maissa. Yhteensopimattoman johdon käyttö ja johdon kiinnittäminen jatkojohtoon tai pistorasiaan huonosti voi aiheuttaa tulipalon tai vioittaa laitteita.

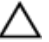

VAROITUS: Kun irrotat verkkolaitteen johdon tietokoneesta, vedä liittimestä äläkä johdosto, ja vedä päättäväisesti mutta varoen, jotta johto ei vahingoitu. Kun kiedot verkkolaitteen johtoa, varmista että seuraat verkkolaitteen liittimen kulmaa, jotta johto ei vioitu.

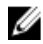

HUOMAUTUS: Jotkin laitteet eivät ehkä sisälly toimitukseen, jos et ole tilannut niitä.

1. Kytke verkkolaite tietokoneen verkkolaiteliittimeen ja pistorasiaan.

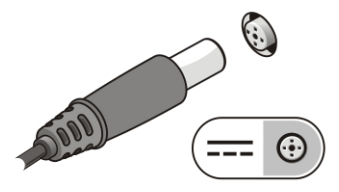

Kuva 1. Verkkolaite

2. Kytke verkkokaapeli (valinnainen).

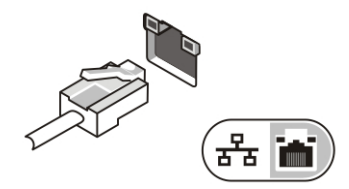

Kuva 2. Verkkoliitin

3. Kytke USB-laitteet, kuten hiiri ja näppäimistö (valinnainen).

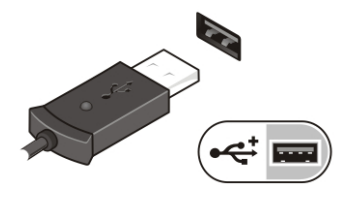

Kuva 3. USB-liitin

4. Kytke IEEE 1394 -laitteet, kuten 1394-kiintolevy (valinnainen).

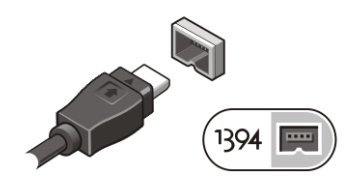

Kuva 4. 1394-liitin

5. Avaa tietokoneen näyttö ja käynnistä tietokone painamalla virtapainiketta.

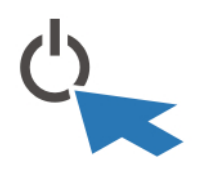

#### Kuva 5. Virtapainike

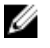

HUOMAUTUS: Tietokone on suositeltavaa kytkeä päälle ja sammuttaa ainakin kerran ennen korttien asentamista ja tietokoneen liittämistä telakointiasemaan tai muuhun ulkoiseen laitteeseen, kuten tulostimeen.

## <span id="page-10-0"></span>Komponenttien irrottaminen ja asentaminen

Tässä luvussa annetaan yksityiskohtaista tietoa tietokoneen komponenttien irrottamisesta ja asentamisesta.

### Painosalpaluukkujen avaaminen

Tietokoneessa on kuusi painosalpaluukkua. Niitä on kolme laitteen takana ja kaksi oikeanpuolisessa paneelissa. Lisäksi laitteen vasemmalla sivulla on yksi painosalpaluukku.

Painosalpaluukkujen avaaminen:

- a. Vasemman ja oikean sivun painosalpaluukut: Lukitse työntämällä salpaa tietokoneen takaosaa kohden ja vapauta työntämällä niitä etuosaa kohden.
- b. Taempi painosalpaluukku: Lukitse työntämällä salpaa oikealle ja vapauta työntämällä sitä vasemmalle.
- c. Paina salpa alas ja vedä luukkua poispäin tietokoneesta.

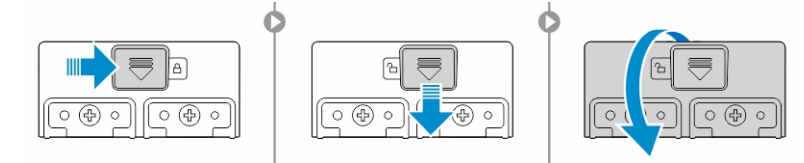

### Painosalpaluukkujen sulkeminen

- 1. Käännä luukku takaisin paikoilleen, tietokonetta kohden.
- 2. Kiinnitä lukko työntämällä sitä siten, että lukkosymboli tulee näkyviin.

### <span id="page-11-0"></span>Akun irrottaminen

VAARA: Muun kuin yhteensopivan akun käyttö saattaa kasvattaa tulipalon ja räjähdyksen vaaraa. Vaihda akku ainoastaan yhteensopivaan, Delliltä hankittuun akkuun. Akku on suunniteltu toimimaan sinun Dell-tietokoneessasi. Älä käytä tietokoneessasi muiden tietokoneiden akkuja.

VAARA: Ennen kuin irrotat tai vaihdat akun, sammuta tietokone, irrota verkkolaite sähköpistorasiasta ja tietokoneesta, irrota modeemi seinäliittimestä ja tietokoneesta ja irrota tietokoneen kaikki muutkin ulkoiset kaapelit.

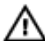

VAARA: Älä käytä räjähdysvaarallisissa paikoissa. Viittaa asennusohjeisiin.

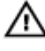

VAARA: Jotta akut aiheuttaisi syttymistä räjähdysvaarallisissa ympäristöissä, ne saa vaihtaa ja ladata ainoastaan alueella, joka ei ole räjähdysvaarallinen.

Ø

HUOMAUTUS: Akkua ei voi asentaa tai irrottaa lisälaitekahvan ollessa asennettuna. Kahva on irrotettava ensin (jos se on asennettu).

- 1. Vapauta akun vapautussalpa työntämällä sitä ylöspäin.
- 2. Vapauta akku työntämällä salpaa oikealle.
- 3. Irrota akku tietokoneesta.

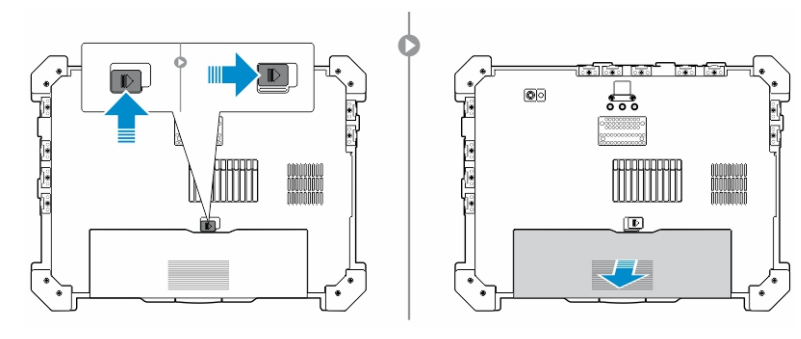

### Akun asentaminen

- 1. Työnnä akku paikoilleen.
- 2. Lukitse akun salpa painamalla se alas.

## <span id="page-12-0"></span>Kiintolevyn irrottaminen

- 1. Avaa kiintolevyn salpaluukku painamalla salpapainiketta oikealle (jos lukittu).
- 2. Avaa kiintolevyn salpaluukku painamalla salpa alas.

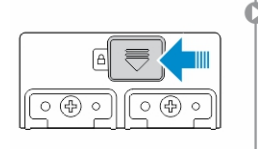

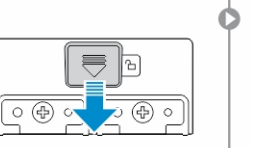

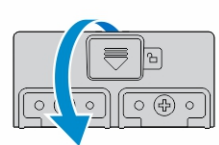

3. Vedä kiintolevyä ulospäin vetokielekkeestä ja irrota se tietokoneesta.

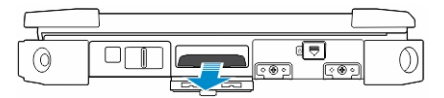

## Kiintolevyn asentaminen

- 1. Kiinnitä kiintolevy työntämällä se paikoilleen.
- 2. Sulje ja lukitse kiintolevyn salpaluukku.

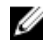

HUOMAUTUS: Pidä kiintolevyn vetokieleke poissa luukkujen tieltä ennen niiden sulkemista.

 $\overline{\phantom{a}}$ 

 $\mathbb{R}$ 

 $\mathbb{R}$ 

## <span id="page-14-0"></span>Tietokoneen käsittely

Tässä luvussa on tietoja taustavalaistusta näppäimistöstä, Stealth-tilasta, toimintonäppäimistä ja siitä, miten tietokone muunnetaan matkatietokone- ja lehtiötietokonetilaan.

## Taustavalaistun näppäimistön käyttö

Latitude Rugged -sarjassa on mukautettava taustavalaistu näppäimistö. Käytettävissä ovat seuraavat värit:

- 1. Valkoinen
- 2. Punainen
- 3. Vihreä
- 4. Sininen

Järjestelmään voidaan myös määrittää 2 ylimääräistä käyttäjän valitsemaa väriä järjestelmän asennusohjelmasta (BIOS)

### <span id="page-15-0"></span>Näppäimistön taustavalon kytkeminen päälle/pois ja kirkkauden säätäminen

1. Paina <Fn> + < F10> aloittaaksesi näppäimistön taustavalon vaihdon.

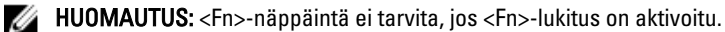

Ø

HUOMAUTUS: Kun yllä mainittua näppäimistöyhdistelmää käytetään

ensimmäisen kerran, taustavalo siirtyy matalimpaan asetukseen. Kun sitä painetaan uudelleen, kirkkausasetus kasvaa painallus painallukselta arvoihin 25 %, 50 %,75 % ja 100 % .

2. Voit säätää kirkkautta tai sammuttaa näppäimistön taustavalon yllä olevalla näppämistöyhdistelmällä.

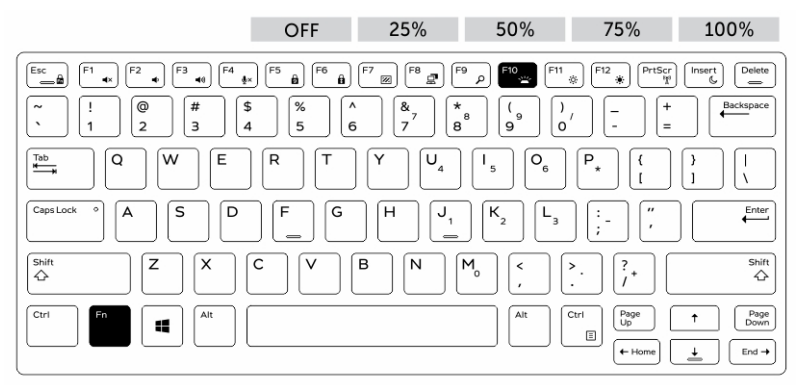

### Näppäimistön taustavalon värin vaihtaminen

Näppäimistön taustavalon värin vaihtaminen:

- 1. Paina näppäimiä <FN> ja < C> vaihtaaksesi taustavalon väristä toiseen.
- 2. Valkoinen, punainen, vihreä ja sininen ovat oletusasetuksena aktiivisia; sarjaan voidaan lisätä enintään kaksi mukautettua väriä järjestelmän asennusohjelmasta (BIOS).

<span id="page-16-0"></span>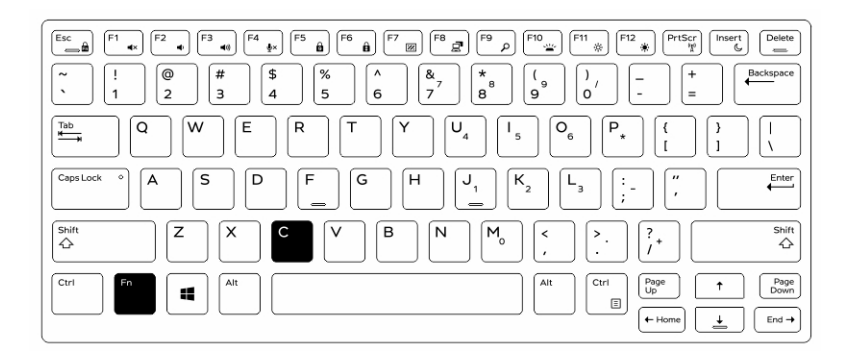

### Taustavalaistun näppäimistön mukauttaminen järjestelmän asennusohjelmasta (BIOS)

- 1. Sammuta tietokone.
- 2. Käynnistä tietokone, ja kun Dell-logo ilmestyy näyttöön, napauta <F2>-näppäintä toistuvasti avataksesi järjestelmän asennusvalikon.
- 3. Laajenna ja avaa System Configuration (Järjestelmäkokoonpano) -valikko.
- 4. Valitse RGB Keyboard Backlight (RGB-näppäimistön taustavalo). Voit ottaa vakiovärit (valkoinen, punainen, vihreä ja sininen) käyttöön tai poistaa ne käytöstä.
- 5. Voit mukauttaa RGB-arvon näytön oikeassa laidassa olevia ruutuja käyttämällä.
- 6. Napsauta Apply changes (Ota muutokset käyttöön) ja napsauta Exit (Poistu) sulkeaksesi järjestelmän asennusohjelman.

## Toimintonäppäinlukituksen ominaisuudet

Ø

HUOMAUTUS: Näppämistö voi lukita toimintonäppäimet. Kun tämä lukitus on aktivoitu, näppäimistön ylärivin toissijaisista toiminnoista tulee oletustoimintoja, eikä niiden käyttö edellytä <Fn>-näppäimen painamista.

<span id="page-17-0"></span>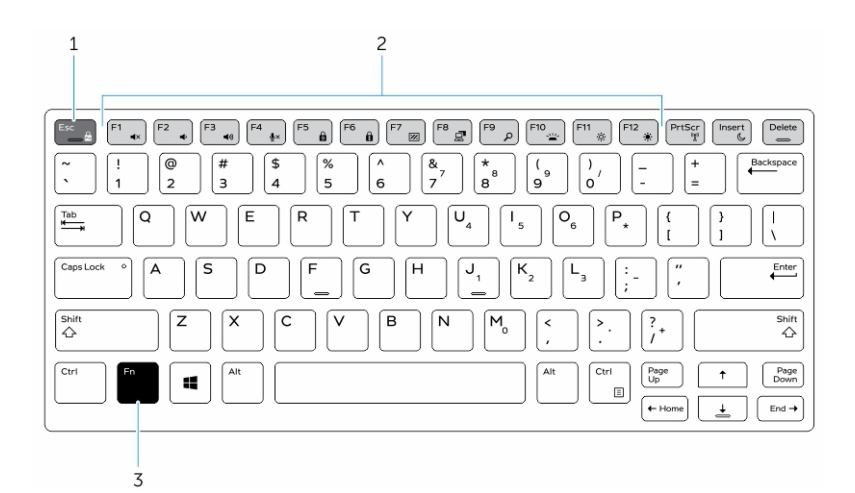

#### Kuva 6. <Fn>-näppäimen merkinnät

- 1. <Fn>-lukituspainike
- 2. Vaikuttaa <Fn>-näppäimiin
- 3. <Fn>-näppäin

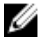

HUOMAUTUS: <Fn>-lukitus vaikuttaa vain yllä mainittuihin näppäimiin. Toissijaiset toiminnot eivät edellytä lukituksen ollessa käytössä, että <Fn>-näppäintä painetaan.

### Toimintonäppäinlukituksen aktivoiminen

1. Paina näppäimiä <Fn> ja <Esc>

HUOMAUTUS: Näppäinten toissijaiset toiminnot, jotka on merkitty ylärivin Ø alle, eivät muutu, ja niitä voidaan käyttää painamalla <Fn>-näppäintä.

2. Voit poistaa toimintonäppäinlukituksen käytöstä painamalla uudelleen näppäimiä <Fn> ja <Esc>.

Toimintonäppäimet palaavat taas oletustoimintoihinsa.

### <span id="page-18-0"></span>Stealth-tilan kytkeminen päälle ja pois

- 1. Kytke stealth-tila päälle painamalla näppäinyhdistlmää <Fn> ja <F7> (<Fn> näppäintä ei tarvitse painaa, jos Fn-lukitus on aktivoitu).
	- HUOMAUTUS: Stealth-tila on <F7>-näppäimen toissijainen toiminto. Ø Näppäimellä voidaan suorittaa muita toimintoja tietokoneessa, kun sitä ei käytetä <Fn>-näppäimen kanssa stealth-tilan aktivoimiseksi.
- 2. Kaikki valot sammuvat ja äänet mykistyvät.
- 3. Voit poistaa stealth-tilan käytöstä painamalla näppäinyhdistelmää <Fn> ja <F7> uudelleen.

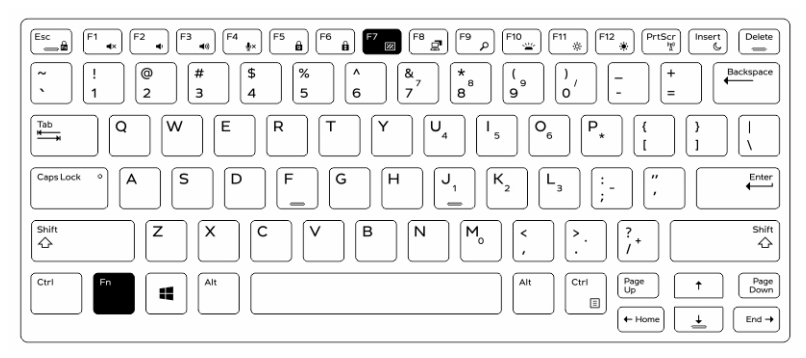

### Stealth-tilan poistaminen käytöstä järjestelmän asennusohjelmasta (BIOS)

- 1. Sammuta tietokone.
- 2. Käynnistä tietokone, ja kun Dell-logo ilmestyy näyttöön, napauta <F2>-näppäintä toistuvasti avataksesi System Setup (Järjestelmän asennusohjelma) -valikon.
- 3. Laajenna ja avaa System Configuration (Järjestelmäkokoonpano) -valikko.
- 4. Valitse Stealth Mode Control (Stealth-tilan hallinta).

HUOMAUTUS: Stealth-tila on oletusasetuksena käytössä. Ø

- 5. Valitse Disable (Pois käytöstä) poistaaksesi stealth-tilan käytöstä.
- 6. Valitse lopuksi Apply (Käytä) ja sitten Exit (Poistu) poistuaksesi BIOS:ista tai järjestelmän asennusohjelmasta.

### <span id="page-19-0"></span>Langattoman (WiFi) ominaisuuden ottaminen käyttöön ja poistaminen käytöstä

- 1. Langaton verkko otetaan käyttöön painamalla näppäimiä <Fn> ja <PrtScr>.
- 2. Langaton verkko poistetaan käytöstä painamalla näppäimiä <Fn> ja <PrtScr> uudelleen.

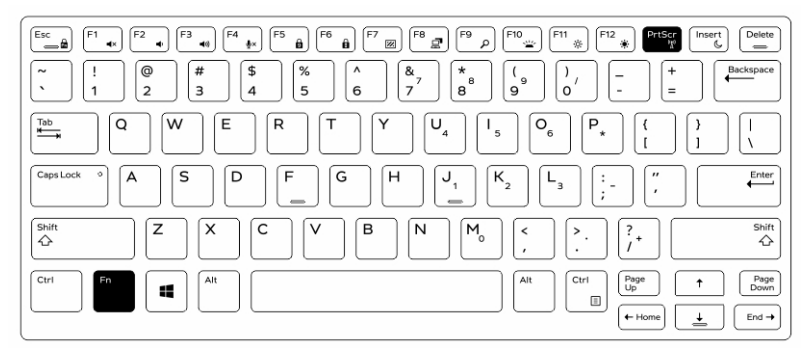

### Vaihtaminen matkatietokone- ja lehtiötietokonetilojen välillä

- 1. Vapauta tietokone telakasta painamalla näytön salpaa.
- 2. Avaa näytön kansi nostamalla sitä ylöspäin.

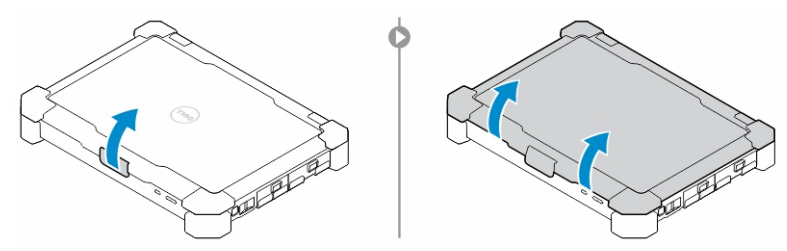

- 3. Lehtiötietokonetilaan siirtyminen:
	- a. Paina näyttöpaneelia varoen merkittyyn suuntaan siten, että näyttö irtoaa näytön kehyksestä.
	- b. Käännä näyttöä 180 astetta, kunnes se lukittuu paikoilleen.

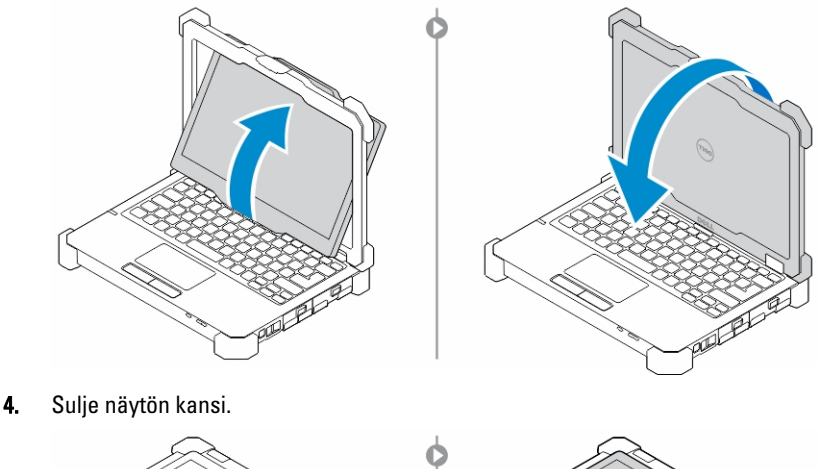

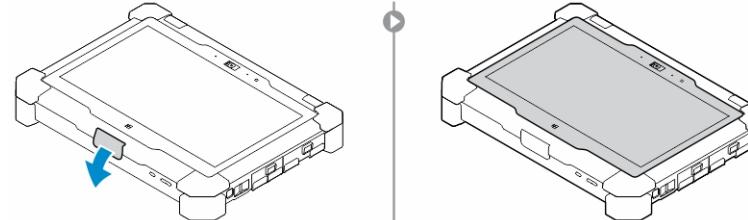

5. Tietokone on nyt muunnettu lehtiötietokonetilaan. Toista vaiheet, kääntäen näyttöä vastakkaiseen suuntaan, palauttaaksesi tietokoneen matkatietokonetilaan.

 $\mathbf{L}$ 

 $\begin{array}{c} \begin{array}{c} \begin{array}{c} \end{array} \end{array} \end{array}$ 

## <span id="page-22-0"></span>**Pikaliitin**

Latitude fully rugged -tuotteissa on nurkissa pikaliittimet. Niihin voidaan kytkeä lisävarusteita, kuten olkahihna.

### Pikaliittimen asentaminen

- 1. Kohdista pikaliitin tietokoneen nurkassa olevan vastakappaleen kanssa.
- 2. Aseta liitin vastakappaleeseen pitäen painikkeen samalla pohjassa.
- 3. Pidä pikaliittimen päällä oleva painike pohjassa.

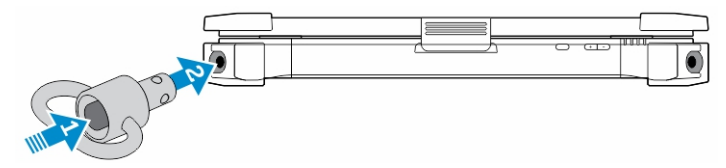

4. Lukitse pikaliitin vapauttamalla painike, kun liitin on vastakappaleessa.

### Pikaliittimen irrottaminen

- 1. Pidä pikaliittimen päällä oleva painike pohjassa.
- 2. Vedä liitin ulos vastakappaleesta pitäen painikkeen samalla pohjassa.

 $\begin{array}{c} \begin{array}{c} \begin{array}{c} \end{array} \end{array} \end{array}$ 

## <span id="page-24-0"></span>Tekniset tiedot

HUOMAUTUS: Tuotteet saattavat vaihdella alueen mukaan. Ø

#### Taulukko 1. Järjestelmätiedot

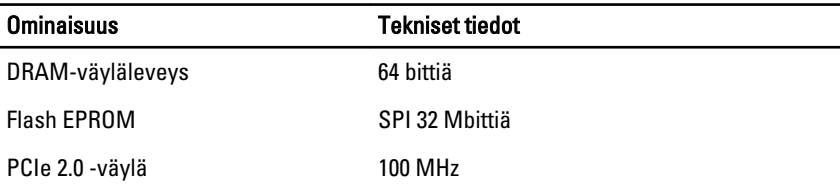

#### Taulukko 2. Suoritin

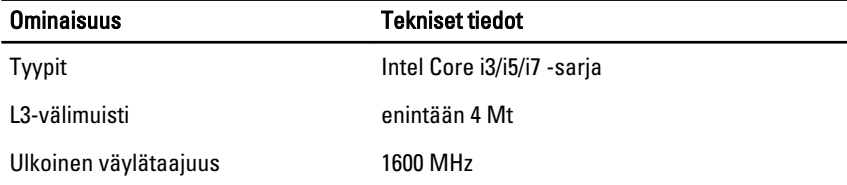

#### Taulukko 3. Muisti

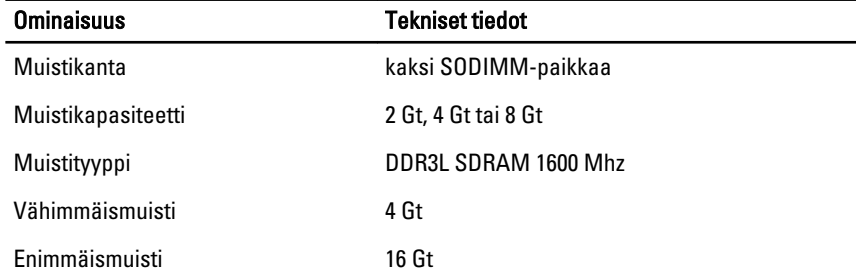

7

#### Taulukko 4. Audio

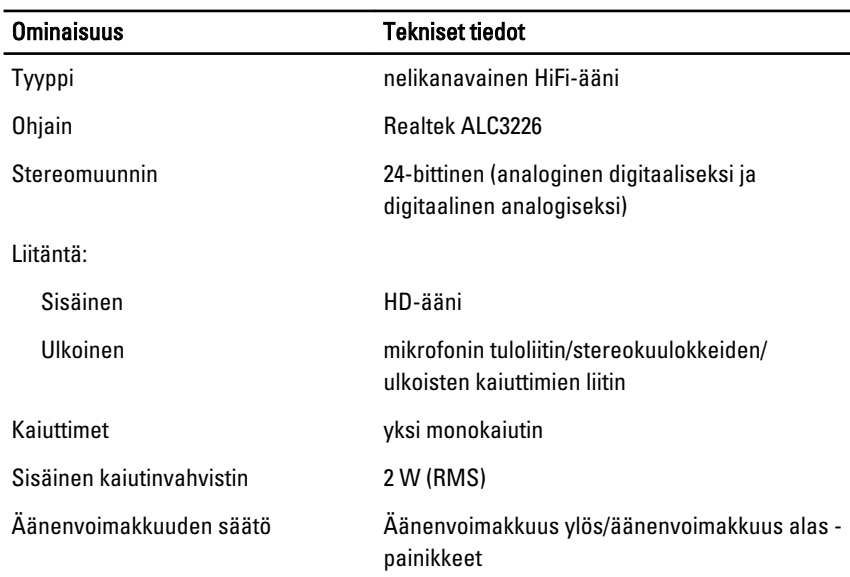

VAROITUS: Äänenvoimakkuuden säätö sekä taajuuskorjain käyttöjärjestelmässä ja/tai taajuuskorjainohjelmisto muissa kuin keskiasennoissa voivat kasvattaa kuulokkeiden ja/tai kuulokemikrofoniyhdistelmän äänenvoimakkuutta ja aiheuttaa kuulovaurion tai kuulon menetyksen.

#### Taulukko 5. Video

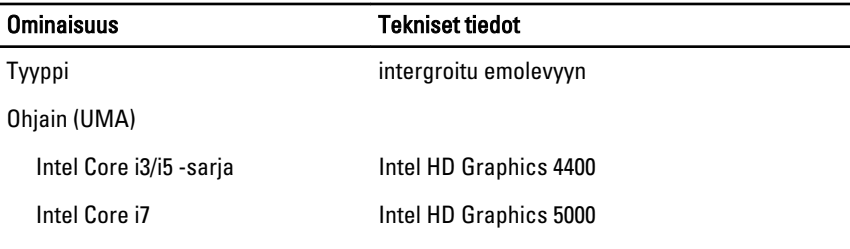

#### Taulukko 6. Tiedonsiirto

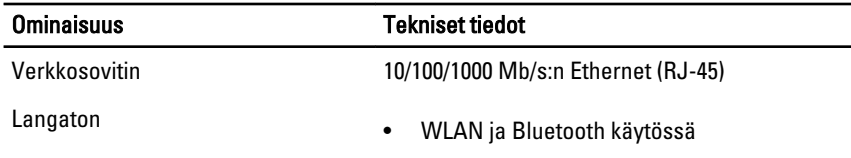

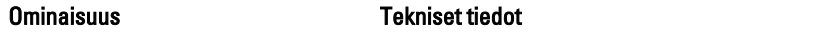

• WWAN

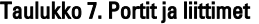

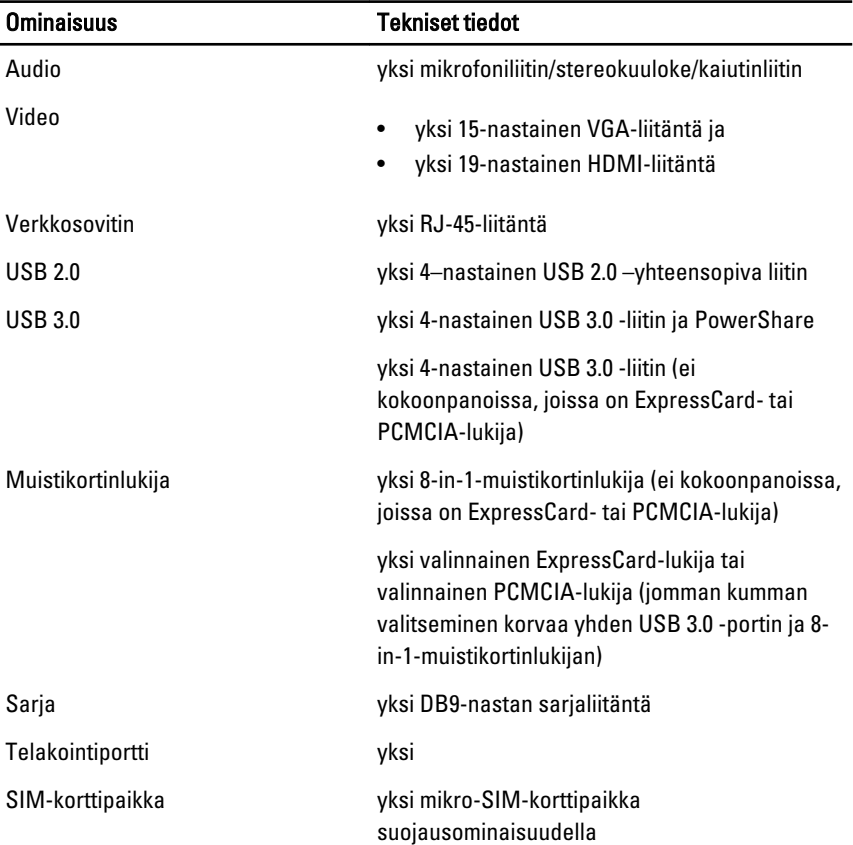

### Taulukko 8. Näyttö

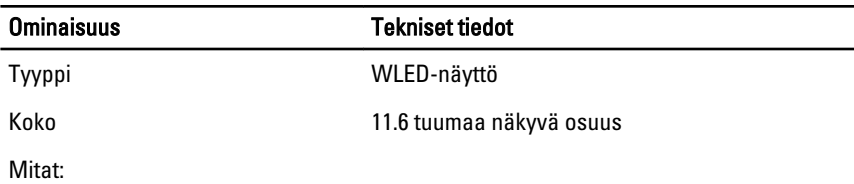

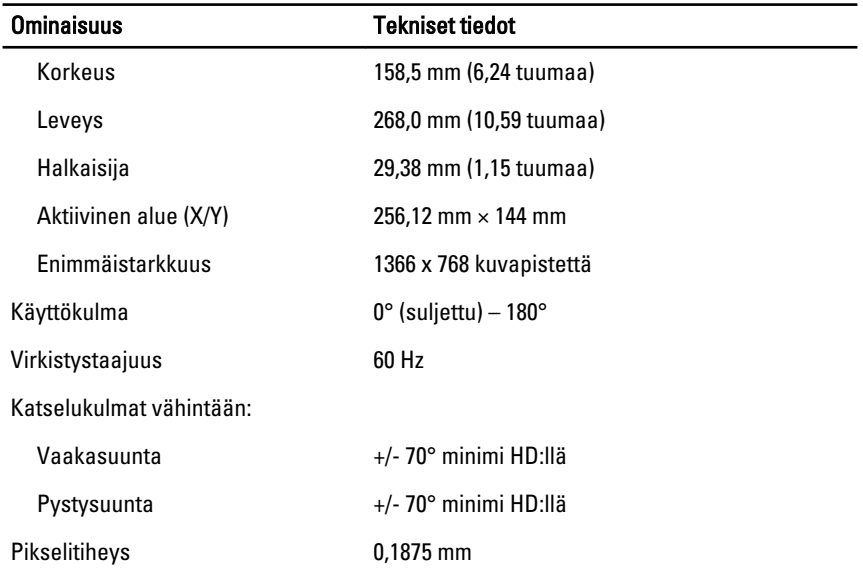

#### Taulukko 9. Näppäimistö

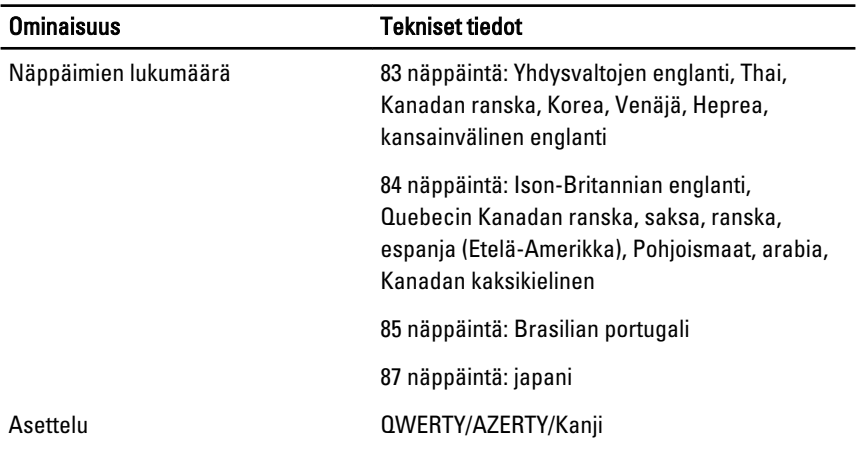

#### Taulukko 10. Kosketuslevy

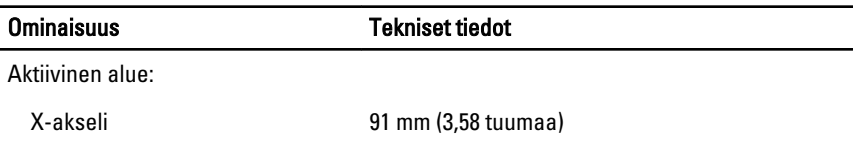

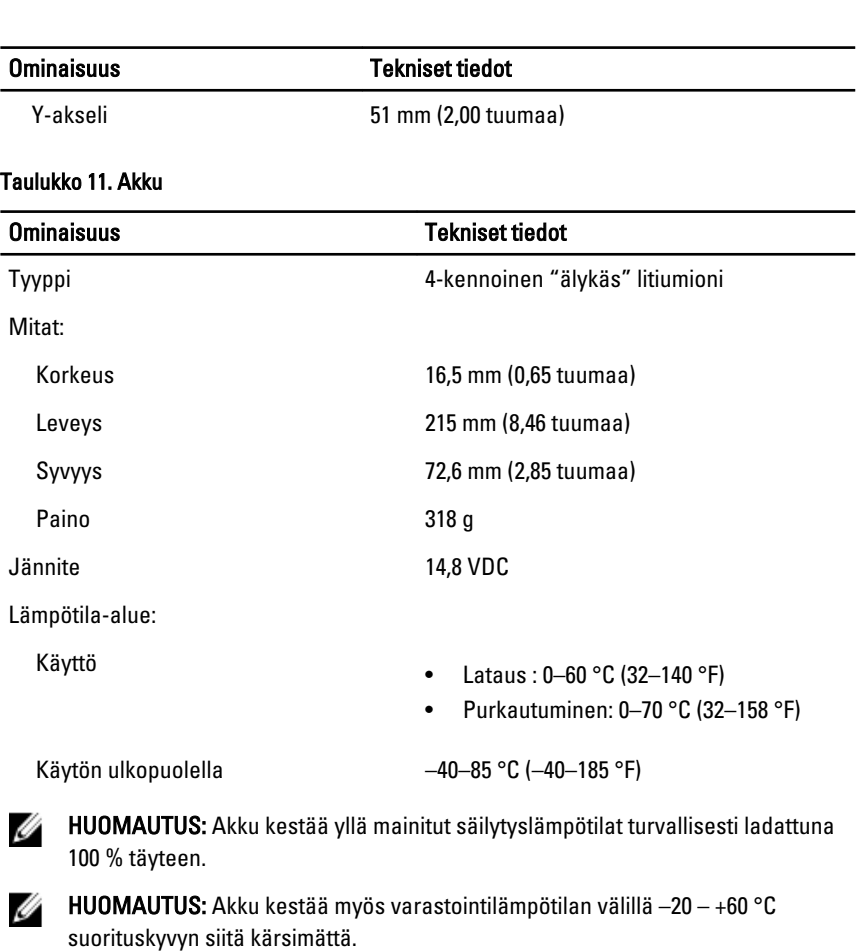

Nappiparisto 3 V:n CR2032-litiumioninappiparisto

### Taulukko 12. Verkkolaite

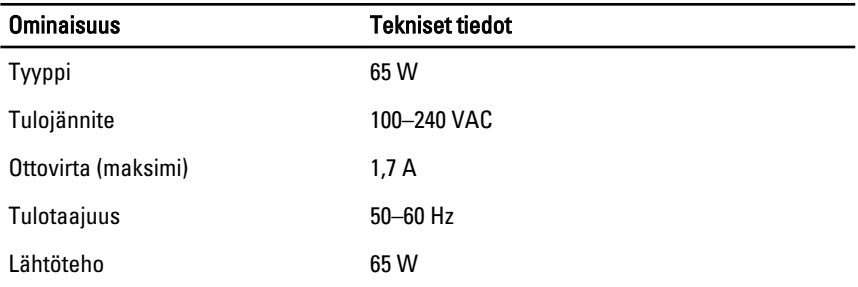

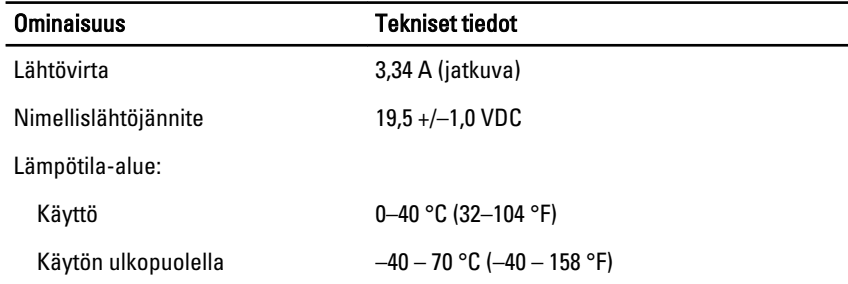

▃

#### Taulukko 13. Fyysiset ominaisuudet

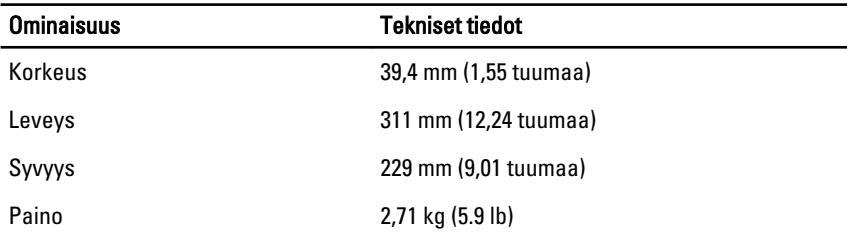

#### Taulukko 14. Käyttöympäristö

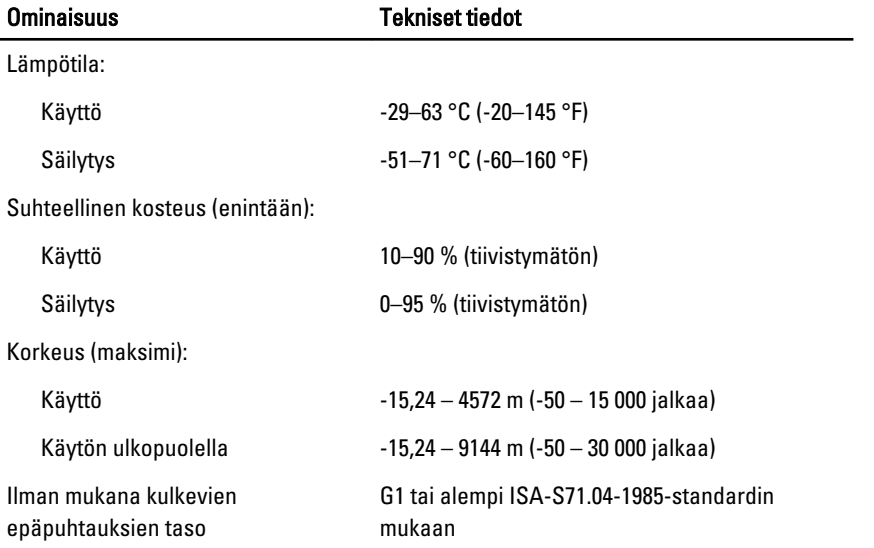

## <span id="page-30-0"></span>Information para NOM (únicamente para México)

Seuraavat tiedot toimitetaan tässä asiakirjassa kuvatusta laitteesta virallisen meksikolaisen NOM -standardin vaatimusten mukaan.

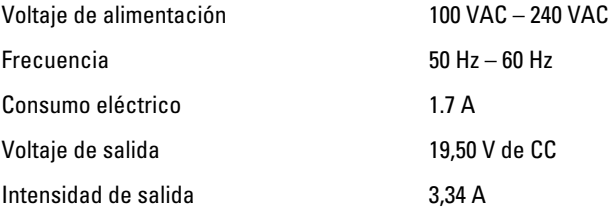

31

 $\overline{\phantom{a}}$ 

## <span id="page-32-0"></span>Dellin yhteystiedot

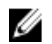

HUOMAUTUS: Jos käytössäsi ei ole Internet-yhteyttä, käytä ostolaskussa, lähetysluettelossa, laskussa tai Dellin tuoteluettelossa olevia yhteystietoja.

Dell tarjoaa monia online- ja puhelinpohjaisia tuki- ja palveluvaihtoehtoja. Niiden saatavuus vaihtelee maa- ja tuotekohtaisesti, ja jotkut palvelut eivät välttämättä ole saatavilla alueellasi. Dellin myynnin, teknisen tuen ja asiakaspalvelun yhteystiedot:

- 1. Siirry osoitteeseen dell.com/support
- 2. Valitse tukiluokka.
- 3. Tarkista maa tai alue sivun yläreunan avattavasta Choose A Country/Region (Valitse maa/alue) -valikosta.
- 4. Valitse tarpeitasi vastaava palvelu- tai tukilinkki.

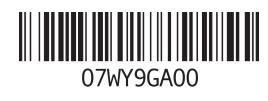